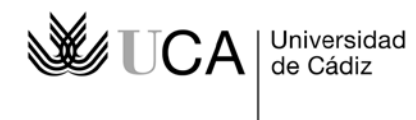

**Técnicas de investigación social 1º curso del Grado en RRLL y RRHH** Profesora: Marcela Iglesias Margarita Martín

## **GUÍA PARA LA TUTORIZACIÓN DE LA ACTIVIDAD ACADÉMICAMENTE DIRIGIDA A TRAVÉS DE GOOGLE DRIVE.**

Esta actividad práctica grupal, académicamente dirigida y tutorizada por el docente, consiste en que los estudiantes deben formular de manera colaborativa un proyecto de investigación social utilizando la herramienta Google Drive. En un documento de edición compartida en la nube, los grupos deben ir redactando el proyecto y el docente realiza un seguimiento del proceso aportando comentarios y sugerencias de mejora.

Con la implementación de esta metodología de trabajo virtual, desde el punto de vista pedagógico, se espera: i) potenciar coordinadamente las siguientes competencias: destreza para el trabajo en equipos, capacidad de toma de decisiones, habilidad de comunicación escrita, y capacidad para aplicar los conocimientos a la práctica; ii) mejorar el aprendizaje de nuestros alumnos promoviendo la interacción entre ellos y con el docente a partir del uso de las nuevas tecnologías en sus actividades no presenciales; y iii) optimizar la dedicación del profesor y la de los alumnos en relación con el método de enseñanza-aprendizaje fuera del aula.

## **Indicaciones básicas para crear el documento compartido y realizar la actividad:**

0º Los alumnos deben descargar el navegador de Google: Google Chrome para que la navegación sea ágil, si no es muy lento:

<http://www.google.es/chrome/> (no marcar como predeterminado)

1º Cada alumno crea una cuenta particular en gmail (si ya dispone de una y quiere usarla para este ejercicio puede hacerlo, simplemente debe pinchar en "drive").

2º Un miembro de cada grupo envía por e-mail al profesor (al correo del Aula Virtual) el listado de alumnos y las cuentas de gmail correspondientes antes del jueves 21 de marzo. IMPORTANTE: enviar las cuentas una detrás de otra separadas por comas. Por ej.:

- Juan Pérez - Mariela Serratore
- Ignacio Roldán
- Etc…

Cuentas: juanito@gmail.com,mserratore@gmail.com,iroldan85@gmail.com

3º El profesor creará una "Carpeta" para cada grupo. Dentro de la carpeta crea un "Documento" de trabajo word y una "Presentación", que compartirá con cada grupo. Los miembros del grupo podrán editar el documento y los cambios introducidos se guardan automáticamente. En la carpeta también pueden subir otros documentos (bibliografía sobre el tema, etc.) que quieran compartir.

4º En el Documento creado encontrarán lo siguiente:

## **Grupo 1**

Integrantes:

- -

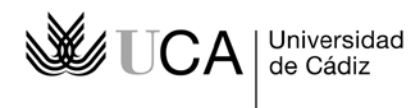

-

## - Nombre del Profesor (en azul)

Cada alumno añadirá su nombre y deberá escoger un color distinto para escribir en el documento.

Debajo tendrán la plantilla con la estructura del trabajo (epígrafes) que los alumnos irán completando.

5º El profesor establece dos fechas de revisión del documento, momento en que entrará y hará los comentarios oportunos sobre el texto en color azul. Ver Cronograma de la asignatura.

6º En la Presentación ppt creada, una vez que los alumnos la hayan completado, el profesor insertará "Comentarios".

Los documentos se pueden descargar en varios formatos: Word, pdf, ppt… Se recomienda descargar y guardar el documento y la ppt tras la 1º y 2º revisión en el ordenador de cada uno para contar con todas las versiones.

En "Archivo", "Ver historial de revisiones" se puede ver quién y cuándo hizo alguna modificación en el Documento y/o Presentación.